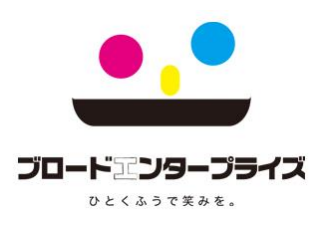

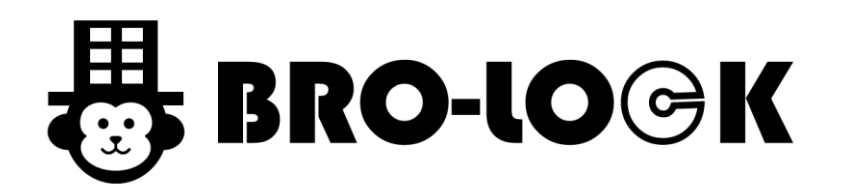

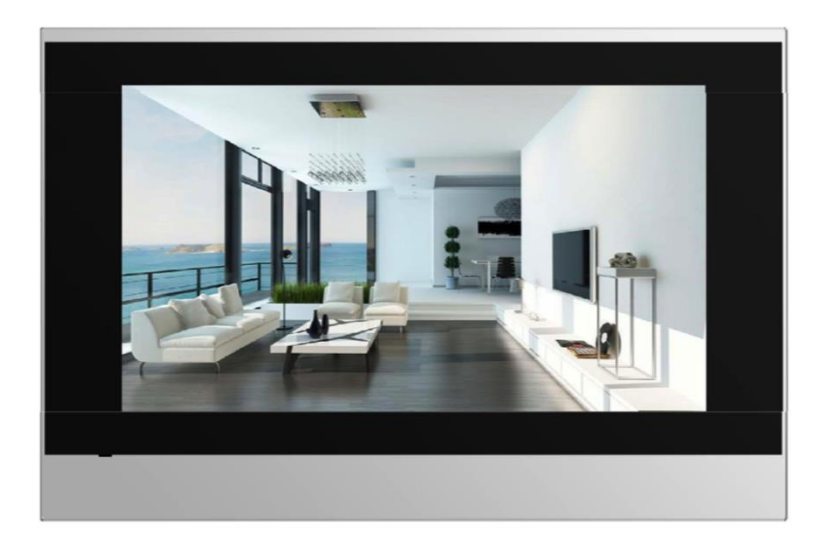

室内モニター【C313W】マニュアル

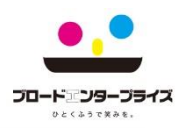

### 1.室内モニター 本体

1.表

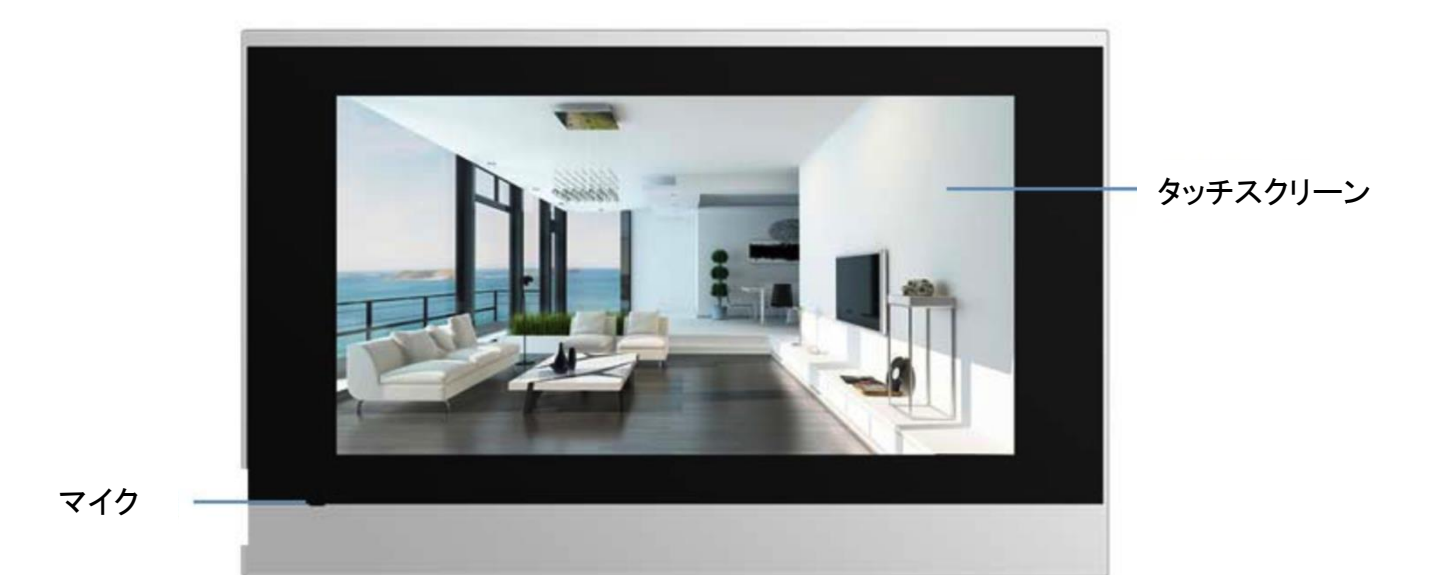

室内モニターとして機能するC313Wは、ビデオ電話、オートロック解錠が可能です。 7インチの美しいタッチスクリーンデザインをお届けいたします。

2.裏面

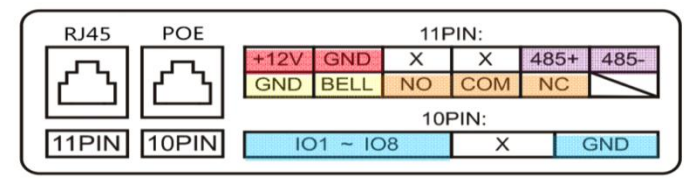

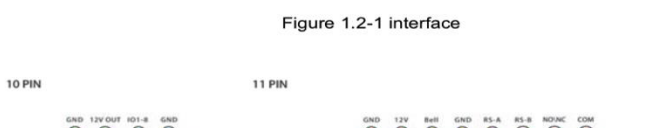

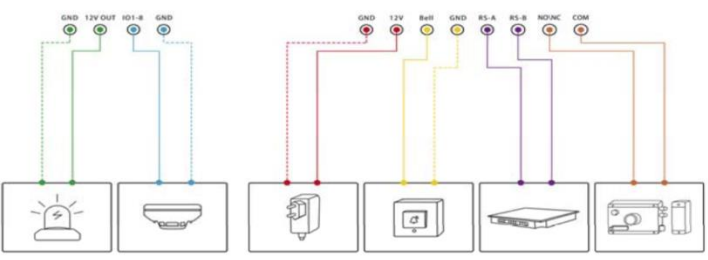

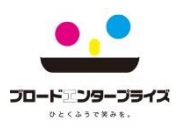

## 2.来客の呼出しに応答

1.応答

集合玄関機から呼出しがありましたら、【応答】をタッチして通話します。

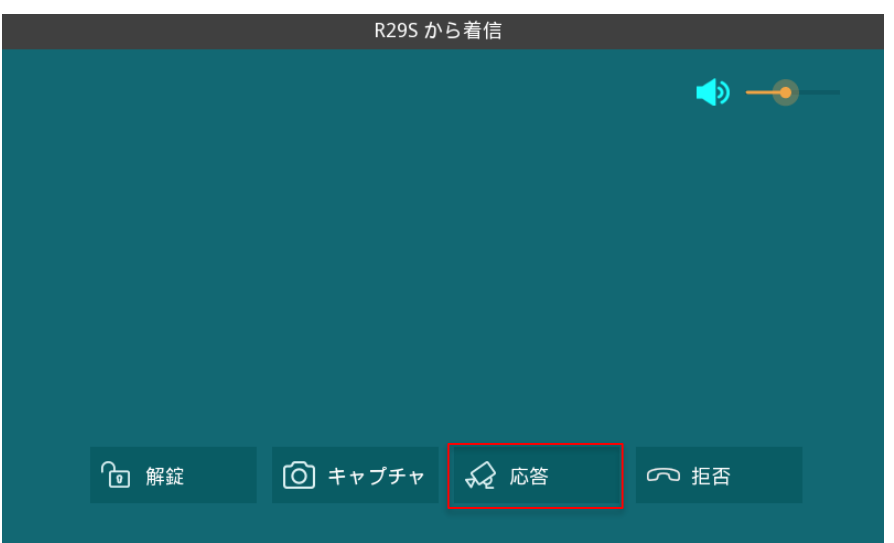

#### 2.解錠

1.来客者の確認ができましたら、【解錠】を押します。

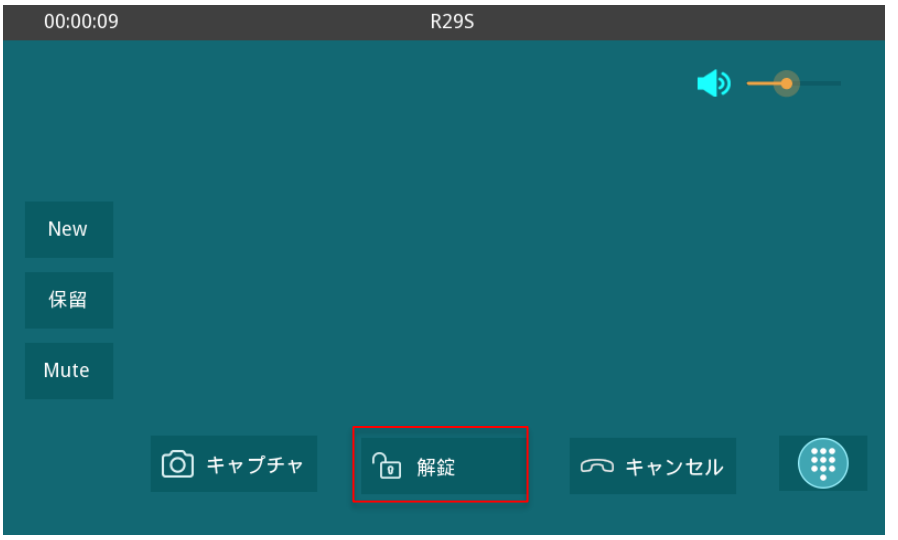

2.解錠しましたら、【キャンセル】を押し通話を終了してください。

※バージョンが異なると若干手順や画面が異なる場合があります。ご了承ください。

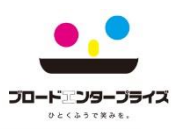

# 2.来客の呼出しに拒否

1.拒否

集合玄関機から呼出しがありましたら、【拒否】をタッチします。

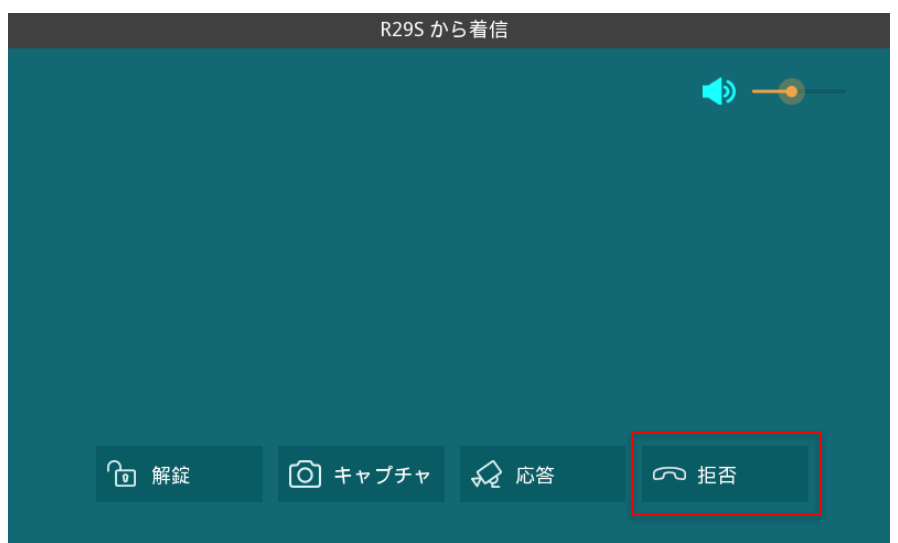

# 3.ボリューム調整

1.通話中

下記【ボリュームマーク】を左右に動かし音量を調節します。

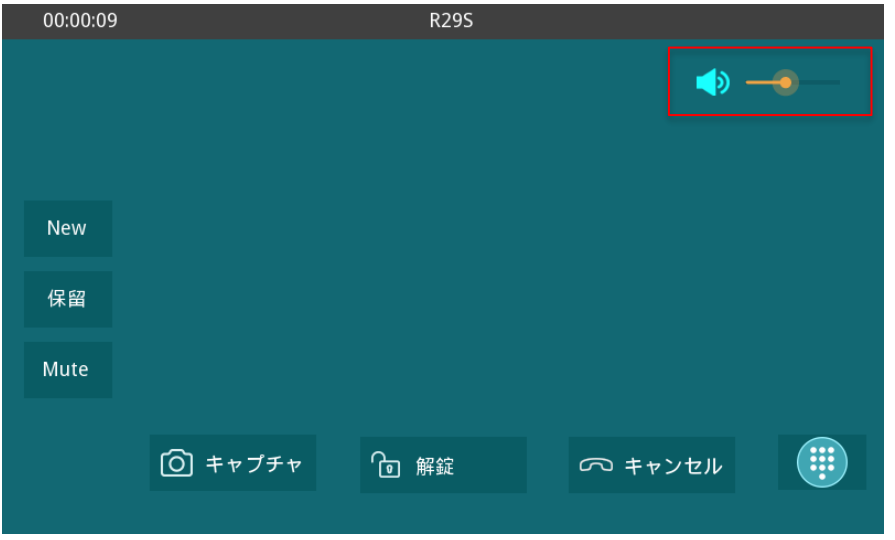

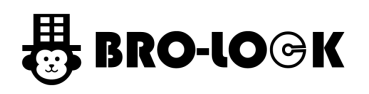

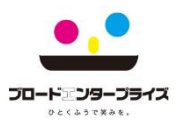

# 3.ボリューム調整

2.待機中

1.【More ・・・】をタッチします。

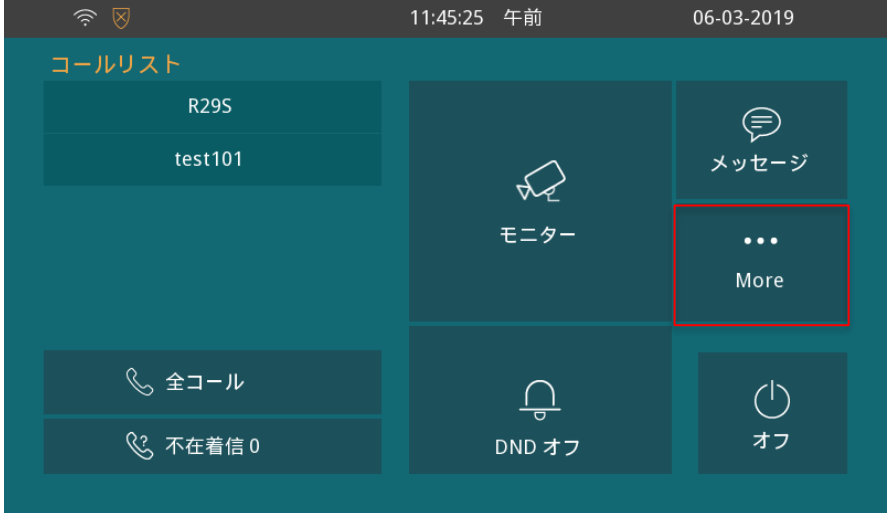

#### 2.【サウンド】を押します。

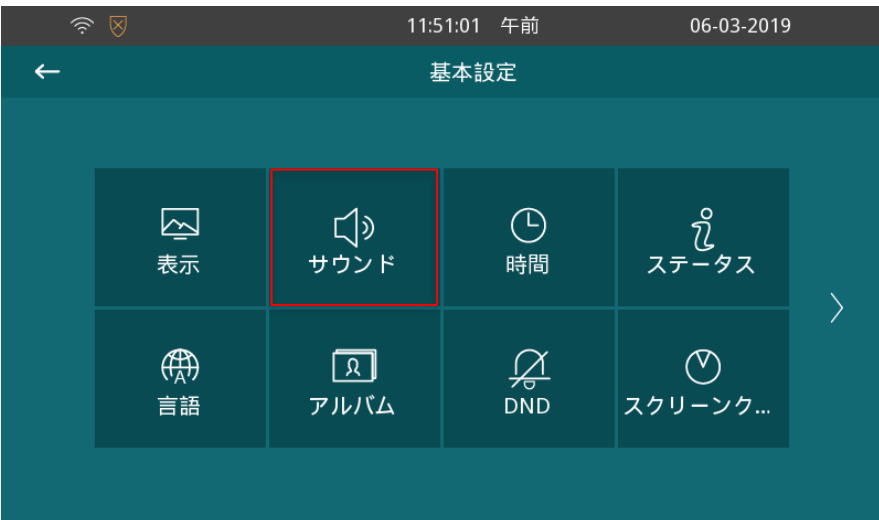

### 3.各種ボリューム調整します。

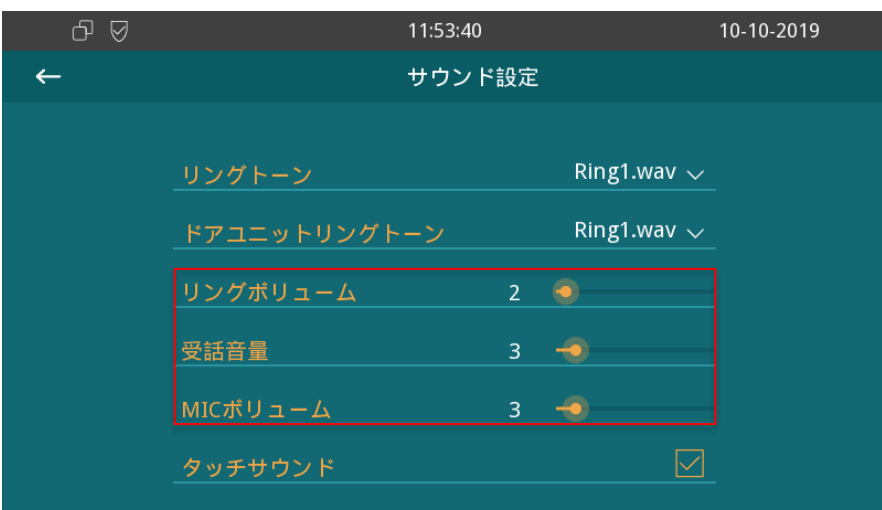

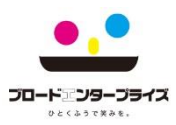

# 4.通話履歴

#### 1.【メッセージ】をタッチします。

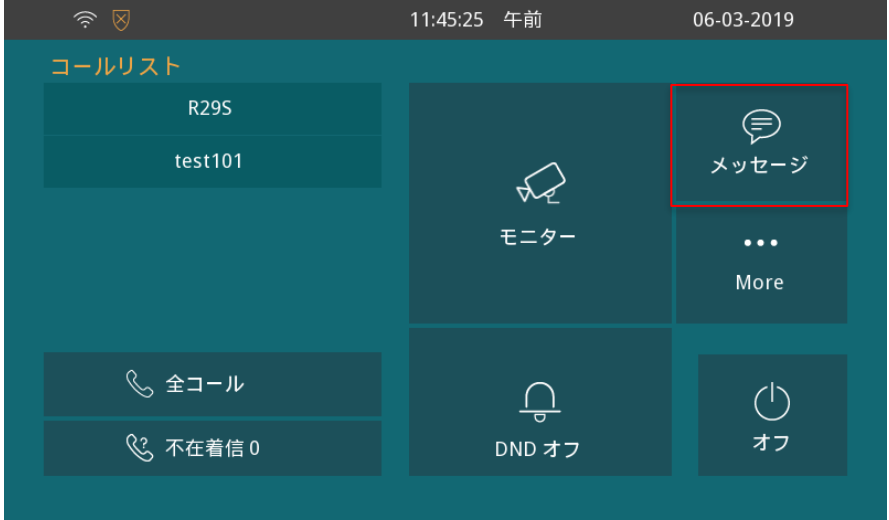

### 2.【キャプチャログ】を押します。

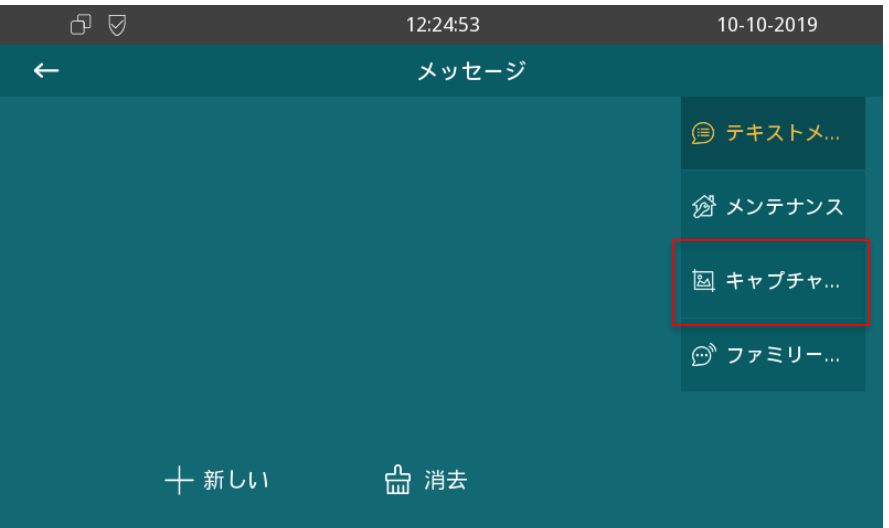

### 3.ログ確認します。

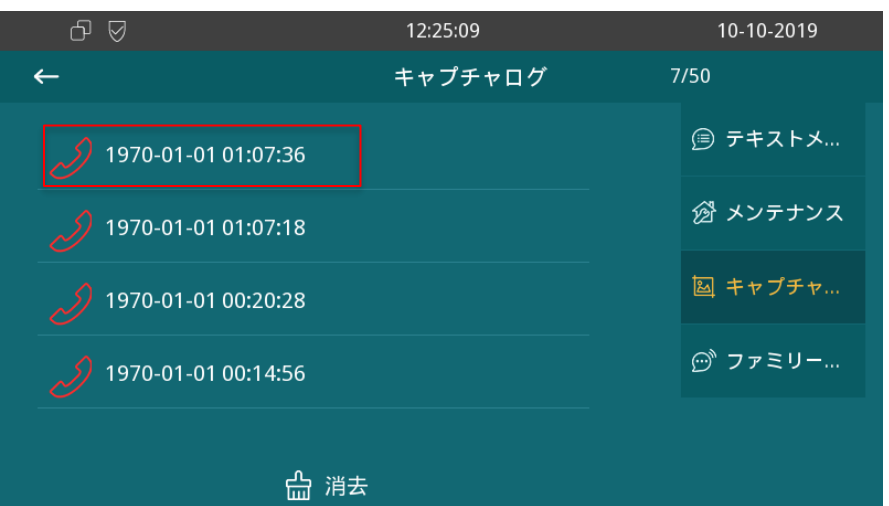

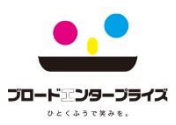

# 5.言語設定

#### 1.【More ・・・】をタッチします。

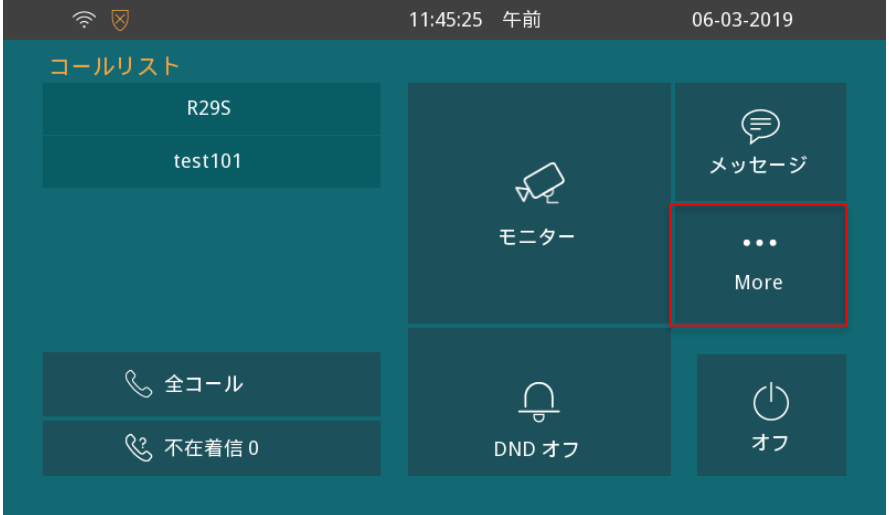

### 2.【言語】を押します。

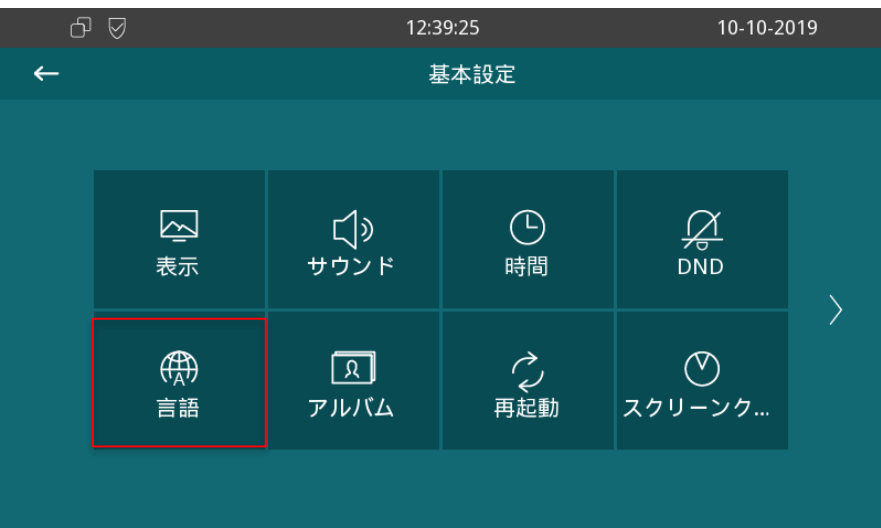

### 3.お好みの言語を選択します。

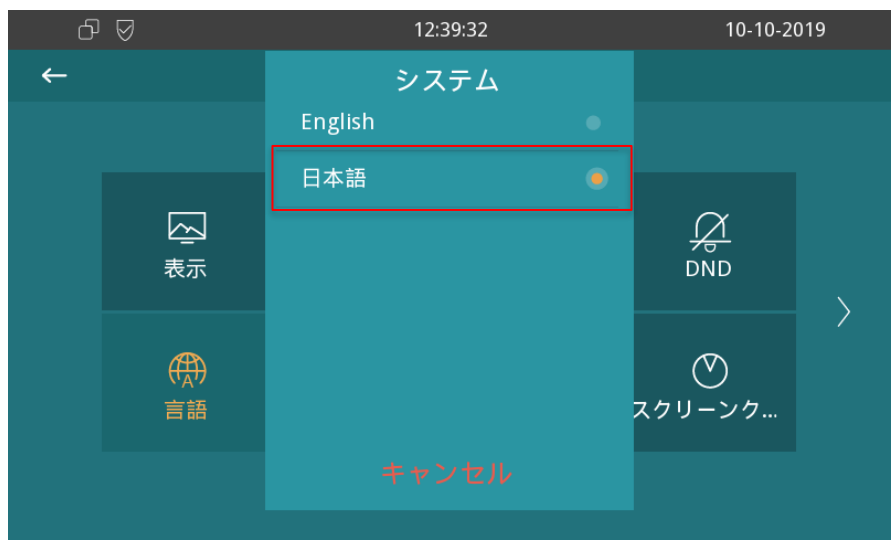

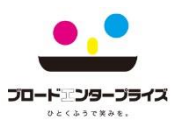

# 6.表示設定

### 1.【More ・・・】をタッチします。

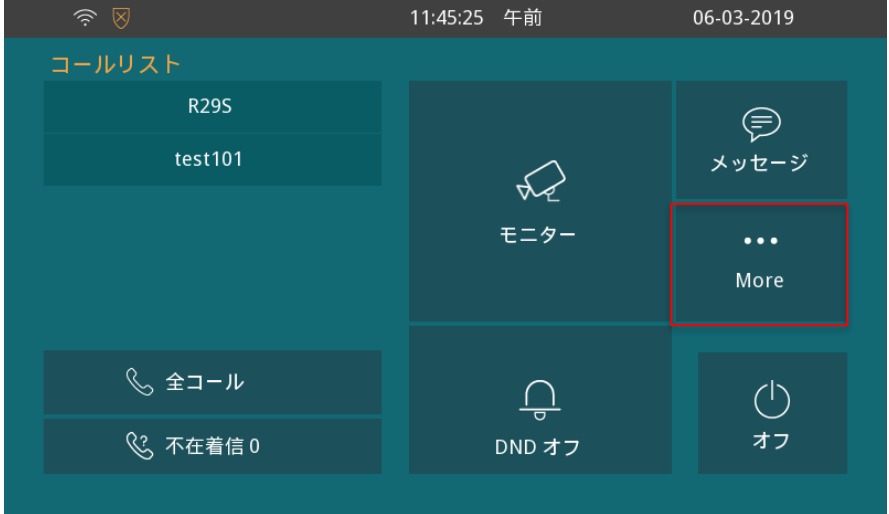

#### 2.【表示】を押します。

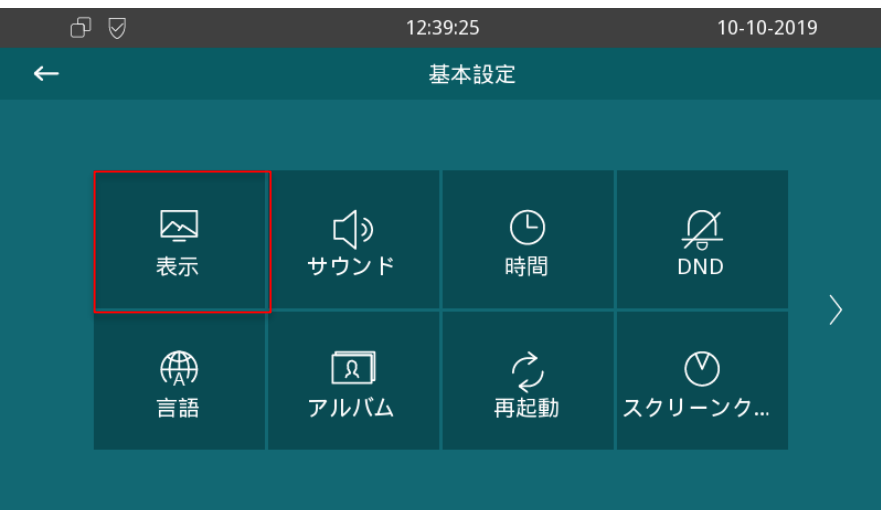

#### 3.明るさ、スクリーンセーバー、スリープの設定変更できます。

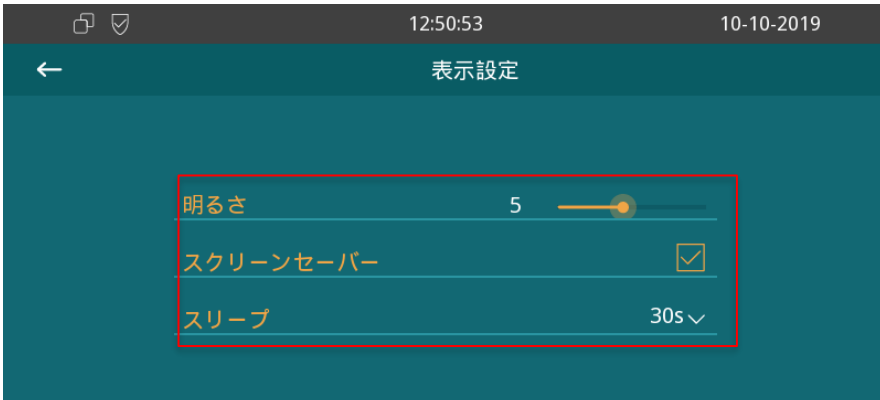

# **BRO-LOGK**

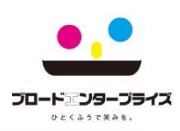

# 7.時間設定

### 1.通常型

- 1.【時間】をタッチします。
- 2.【NTP】にチェックマークがないことを確認します。
- 3.時間設定の各項目をタッチすると変更画面へ移動できます。

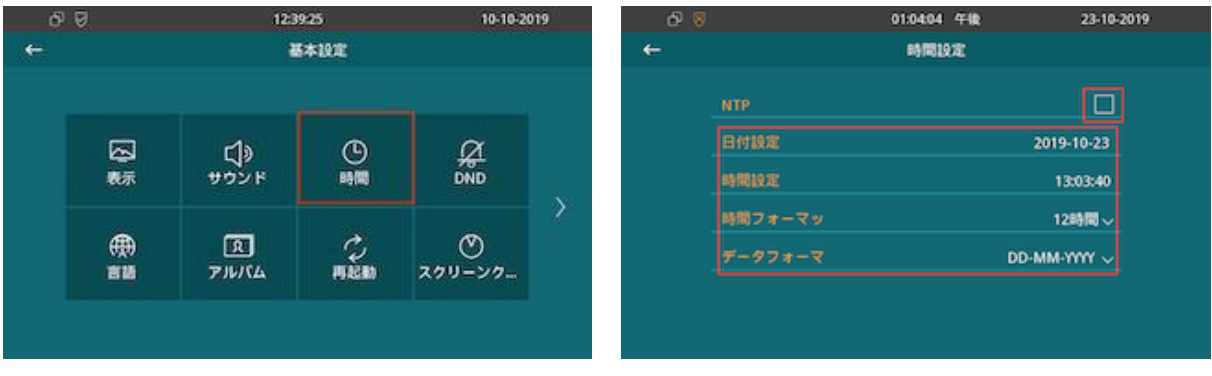

1.日付設定画面内で【年月日】を入力し【OK】をタッチします。 2.時間設定画面内で【時間】を入力し【OK】をタッチします。 3.時間フォーマット画面内で任意の【フォーマット】を選択します。 4.データフォーマット画面内で任意の【フォーマット】を選択します。

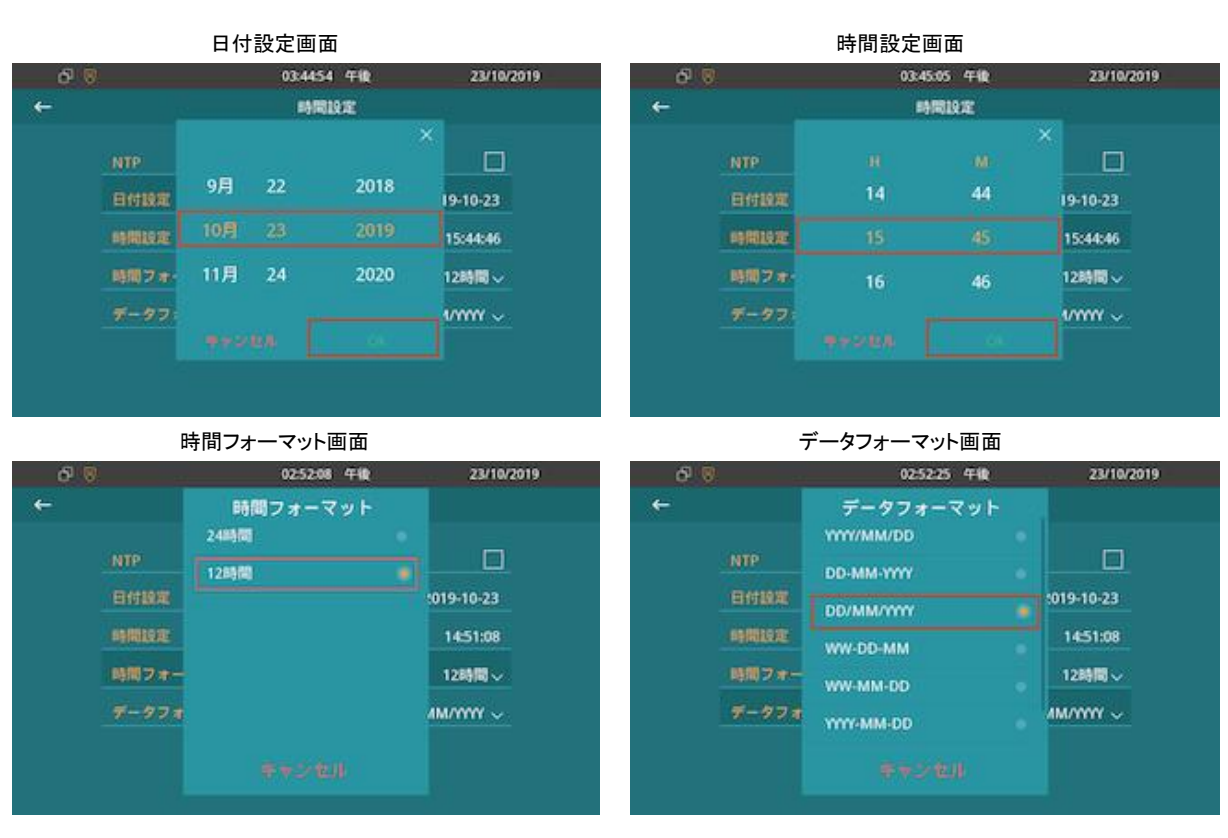

※クラウド型は、時間がインターネットより自動取得されますので、特に設定は必要ありません。 (初期設定では、NTPにチェックされています) また、NTPサーバー・タイムゾーンの情報を変更すると、時間が正しく表示ない可能性がありますのでご注意ください。

# **BRO-LOGK**

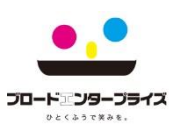

# 8.Wi-Fi接続設定

- 1. Wi-Fiに接続
	- 1. 【More】をタッチして【設定】へ移動します。 次に【>】をタッチしてください。

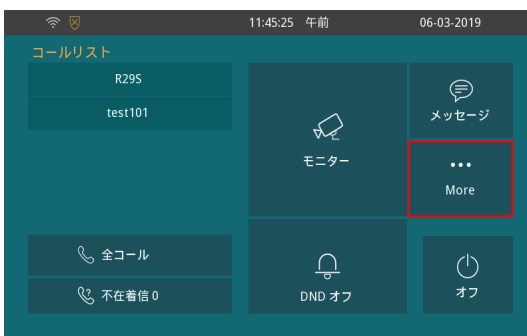

3. 【パスワード】を入力し、【OK】を タッチしてください。

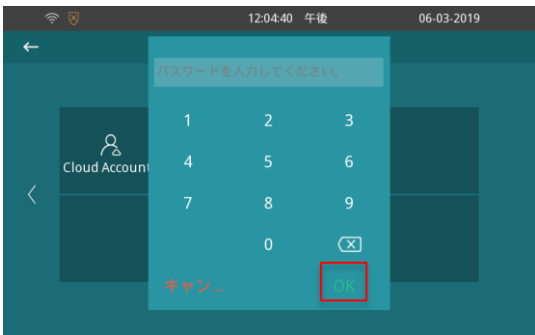

※初期パスワード「123456」です。 ※パスワードは、設定>パスワードから変更できます。

5. 接続するWiFiルーター等のSSIDを 選択し、タッチしてください。

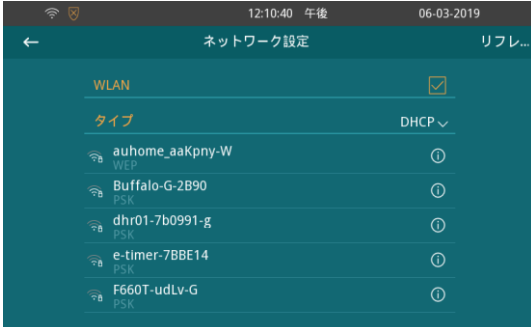

※対象SSIDが発見できない場合、画面をスクロール してSSIDを探してください。

#### 7. 【接続済】の表示を確認してください。

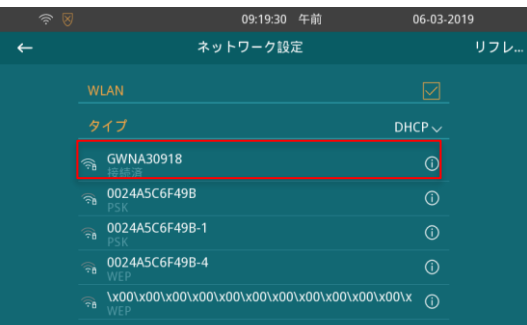

2. 【アドバンス】をタッチしてください。

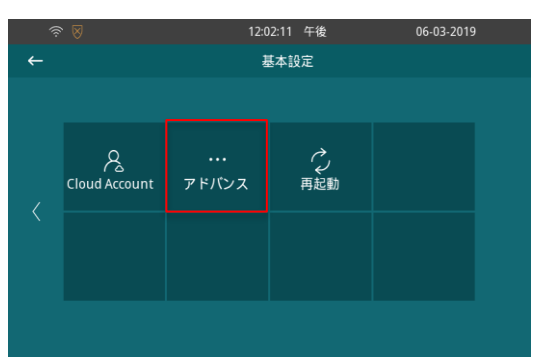

4. 【ネットワーク】をタッチしてください。

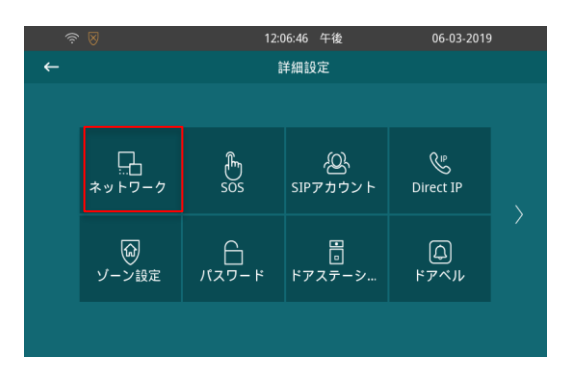

#### 6. 【パスワード】を入力し、保存マークを タッチして保存してください。

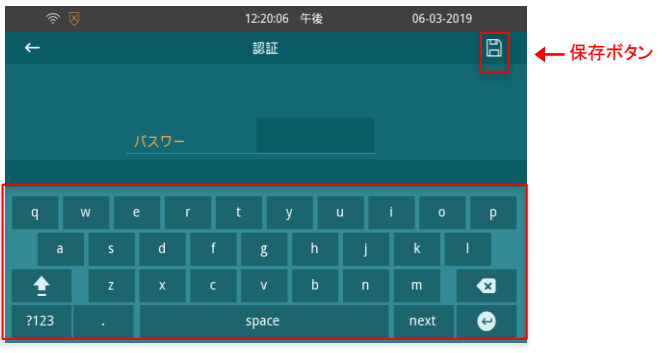

![](_page_10_Picture_1.jpeg)

### 9. 呼び出しされないとき

#### 1. DND設定の確認

集合玄関機から呼び出しが通知されない場合、 DND設定がオンになっている場合があります。

![](_page_10_Picture_5.jpeg)

#### DNDをタッチし、DNDステータスのチェック が外れていることを確認してください。

![](_page_10_Picture_7.jpeg)

※通常DND設定は、【オフ】となっています。

# 10.その他の困ったとき

- 1.モニター再起動
- 1. 【More】をタッチして【設定】へ移動します。 次に【>】をタッチしてください。

![](_page_10_Picture_12.jpeg)

#### 2. 無線LANルーターの確認

#### <確認事項>

- ・無線LANルーターの電源を確認してください。
- ・指定の無線LANルーターに接続済か 確認してください。

上記内容を確認しても改善されない場合は、 無線LANルーターを再起動してください。

2 【再起動】をタッチしてください。

![](_page_10_Picture_19.jpeg)

![](_page_11_Picture_0.jpeg)

![](_page_11_Picture_1.jpeg)

## お問い合わせについて

■連絡先

コールセンター

TEL: 0120-615-919

Eメール: [g-callcenter@broad-e.co.jp](mailto:g-callcenter@broad-e.co.jp)

受付時間:10:00~19:00(GW・夏季・年末年始など大型連休除く) ※一次受付対応となります ※(修理・交換の現地対応時間)平日 9:00~18:00まで